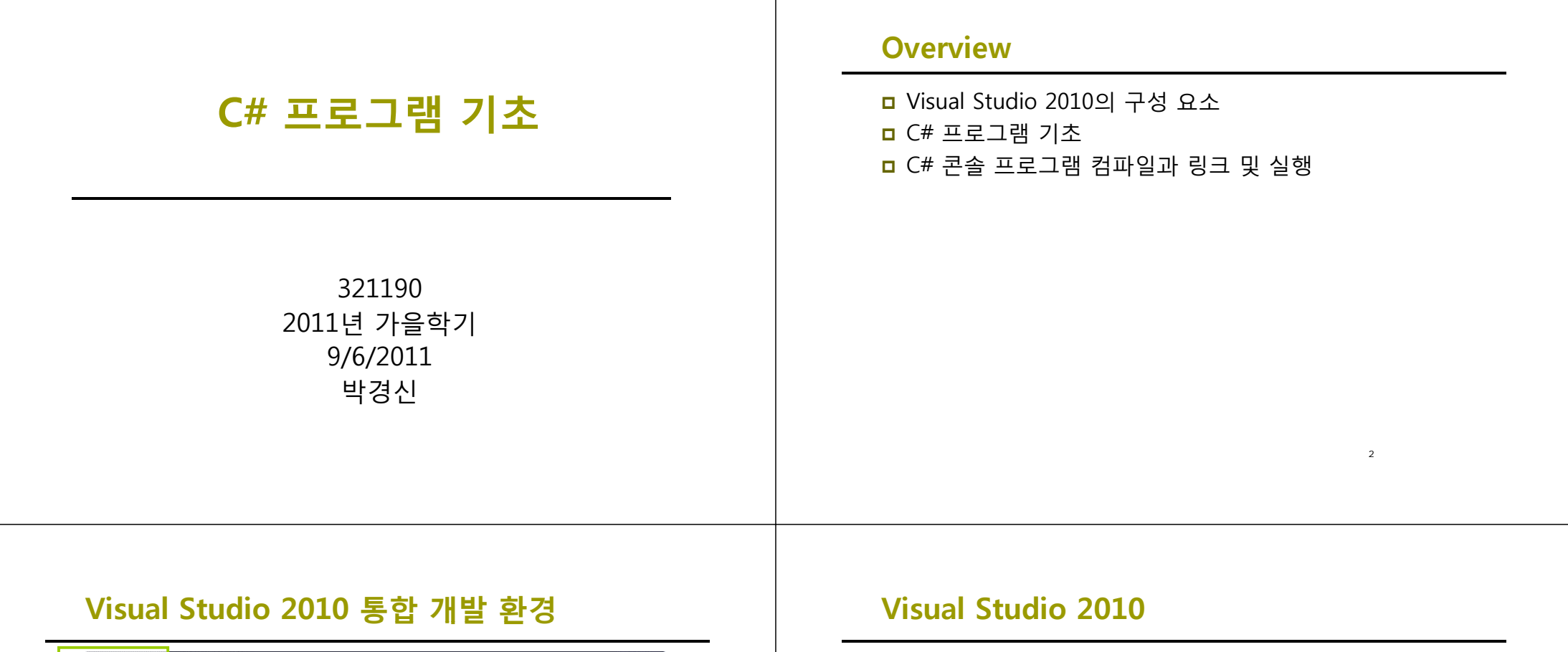

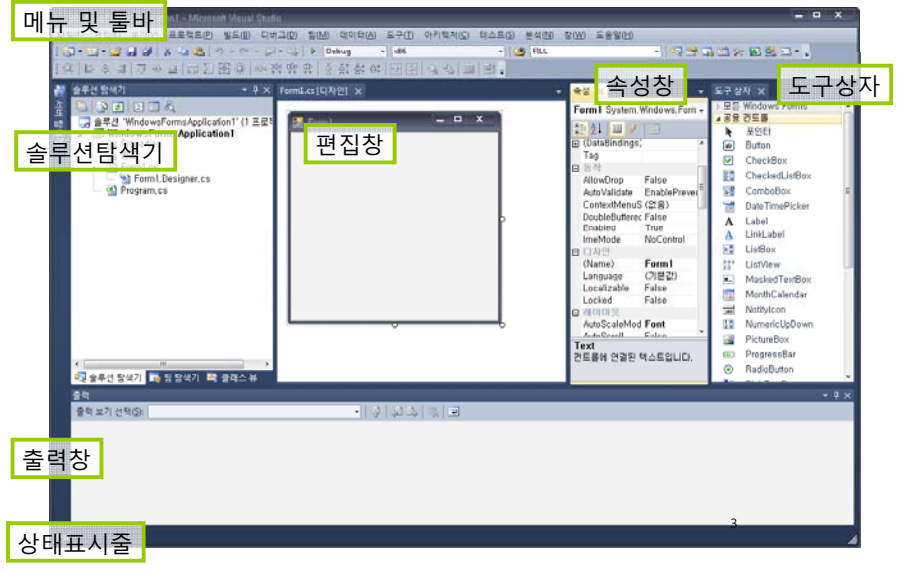

- $\Box$  The Editor
	- VB/C/C++/C# 코드를 작성하고 수정하기 위한 환경

4

- The Compiler
	- 소스 코드를 오브젝트 코드로 변환
- The Linker
	- 수행에 필요한 모듈들을 결합
- $\Box$  The Libraries
	- 미리 작성되어진 루틴들의 집합

## **Visual Studio 2010**

### □ Project

- 프로그램을 구성하기 위한 모든 것을 담고 있는 것
- 프로젝트 폴더가 생성
- 프로젝트의 정보는 XML형태로 .csproj에 저장

#### □ Solution

■ 특정 문제를 해결하기 위한 모든 프로그램들과 다른 리소스들의 집합

5

■ 하나 이상의 Project의 집합

# **Visual Studio 2010 2010**

- <mark>□</mark> Toolbox (도구상자)
	- 윈도우 컨트롤
	- 웹폼 컨트롤
	- 데이터 컨트롤
	- 자주 사용되는 코드 등록 가능
	- 컨트롤 추가 방법 컨트롤을 폼으로 드래그, 도구상자의 컨트롤 더블 클릭

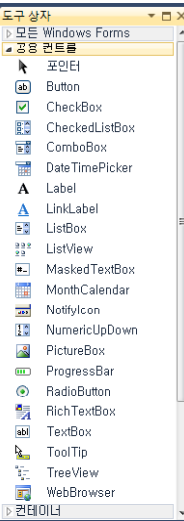

## **Visual Studio 2010**

#### XML

- 데이터 교환의 표준으로 사용
- 데이터 교환 시 SOAP 이용
- XML과 XSD를 간단하게 작성할 수 있도록 지원

## **Visual Studio 2010 2010**

- <mark>□</mark> Server Explorer (서버탐색기)
	- 서버 상태 리소스를 한눈에 보임
	- 현재 사용 중인 모듈과 프로세스의 리스트, 서비스 항목을 볼 수 있음

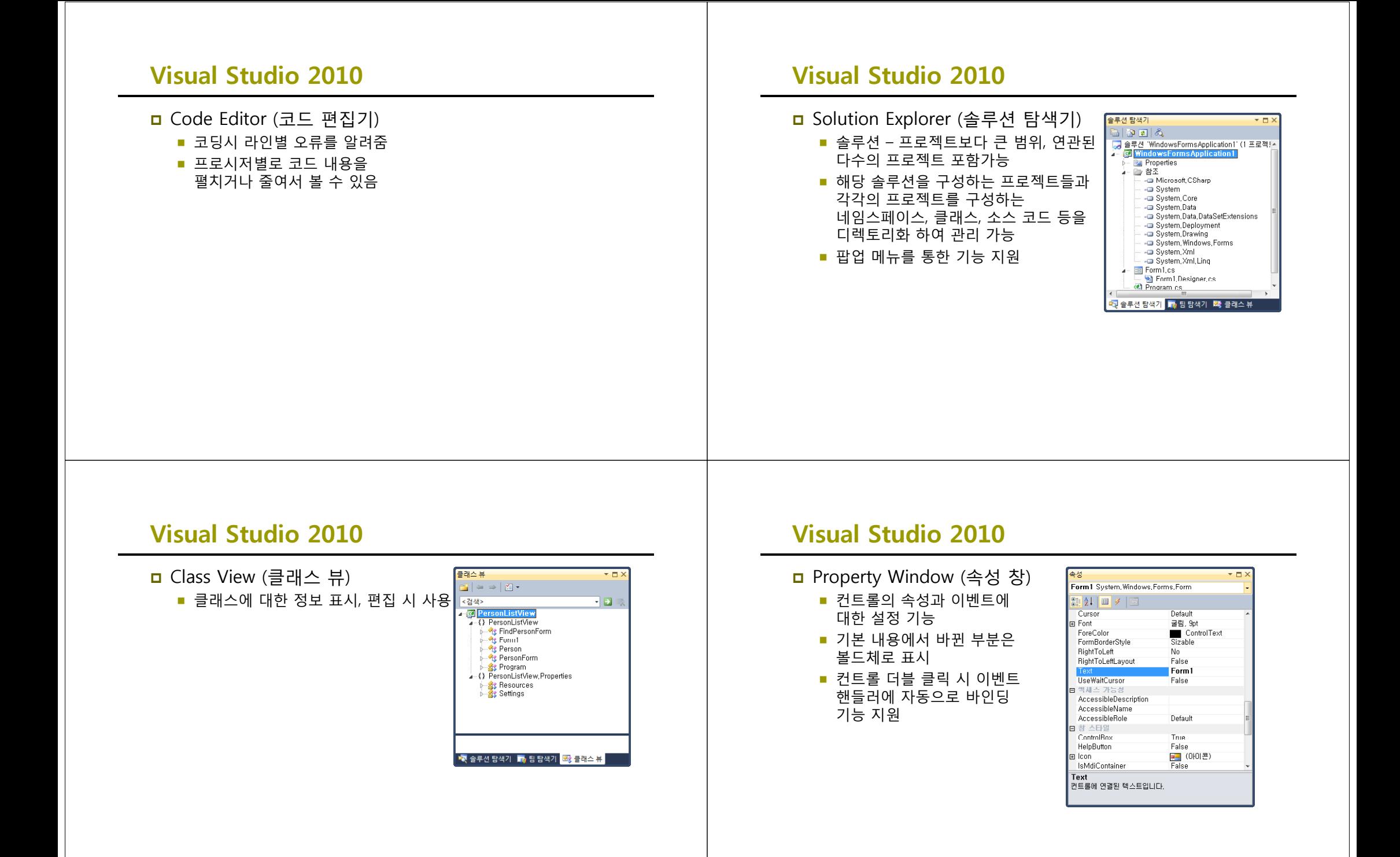

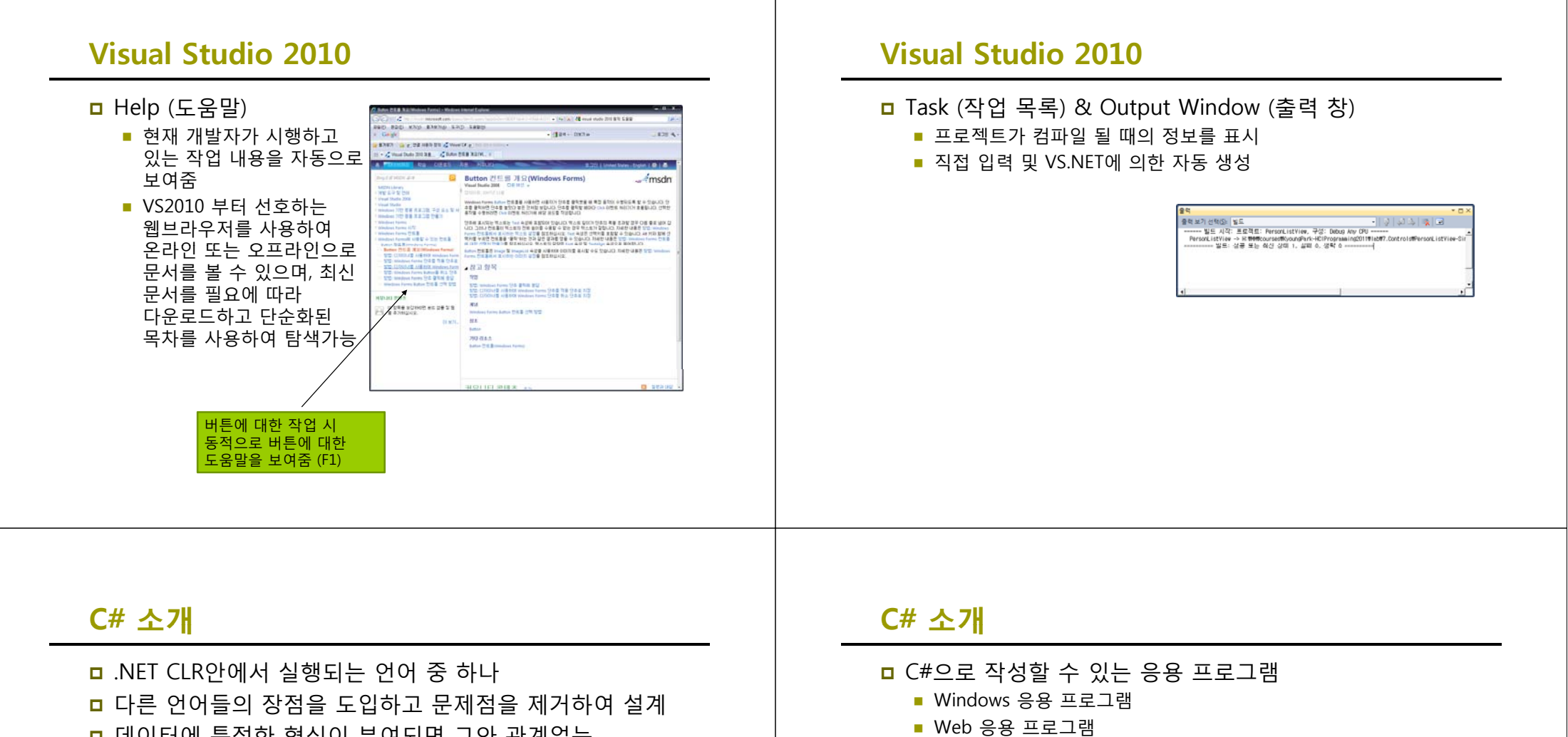

- **ㅁ** 데이터에 특정한 형식이 부여되면 그와 관계없는 형식으로 변환할 수 없음
- 형식의 안전을 위해 길고 장황한 코드를 작성필요
- <mark>□</mark> .NET 코드라이브러리가 제공하는 모든 기능들을 완전하게 활용
- 
- $\blacksquare$  Web Service
- 데이터 베이스 엑세스를 위한 응용 프로그램(ADO.NET)
- 네트워킹 구성 요소, 그래픽 출력, 복잡한 수학 연산 등을 위한 도구

## **C# 프로그램의 구조**

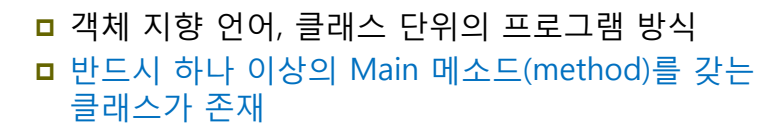

#### Program.cs X - S<sup>O</sup> Main(string[] args) St ConsoleApplication1.Program Eusing System: using System.Collections.Generic; using System.Linq; using System. Text; **⊟namespace ConsoleApplication1** elsee Program static void Main(string[] args) Console.WriteLine("Hi from C#"); Main() 메소드

# **C# 프로그램의 구조**

#### **□** C# 프로그램의 구성

- 프로그램 설명 (a.k.a header comments) (optional)
- **Library imports (optional)**
- 하나 이상의 클래스 (그리고 namespace)를 포함
	- 하나의 클래스(class)는 하나 이상의 메소드 (method)를 포함

18

<mark>ㅁ</mark> 하나의 메소드(method)는 program statements을 포함

# **C# 프로그램의 구조**

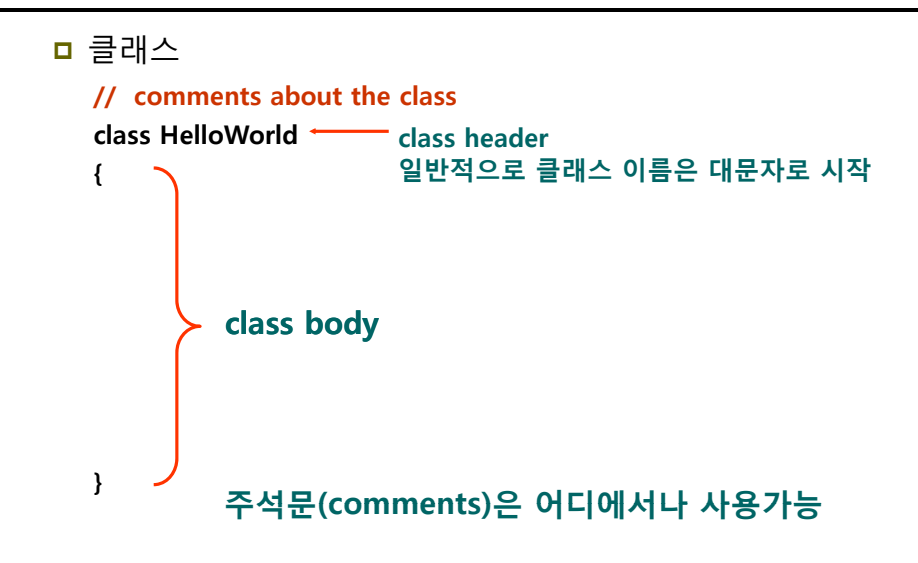

# **C# 프로그램의 구조**

### 메소드

**{**

**// comments about the class using System; class HelloWorldstatic void Main (string[] args) // comments about the method { Console.Write("Hello World!"); Console WriteLine("HCI Programming II 수업입니다"); Console.WriteLine( HCI 수업입니다 );}}**

# **C# 프로그램의 구조**

#### namespace

- Java naming과 같은 개념
- 클래스들을 그룹핑한 단위를 네임스페이스라고 함
- 모든 .NET 라이브러리 코드는 네임스페이스로 정리되어있음
- 네임스페이스에 있는 코드를 참조하려면 반드시 해당 이름을 부르거나 (예, System.Console) 또는 명시적으로 import (예, using System;) 해야 함

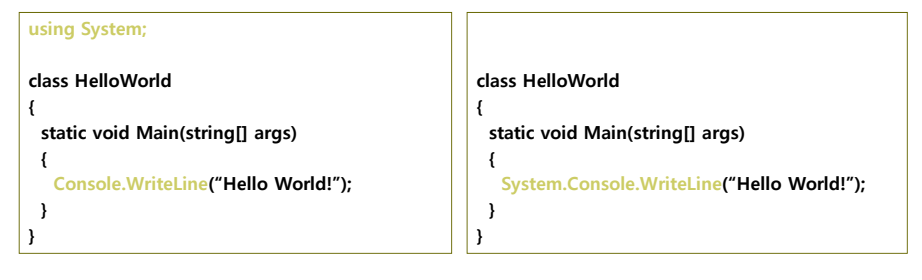

## **C# 프로그램의 구조**

#### $\blacksquare$  using

- Java에 import와 같은 것
- 다른 네임스페이스의 클래스를 접근하여 사용하고자 하면 using 문을 사용하여 해당 namespace를 접근함
- using문을 사용해서 System이란 네임스페이스를 열어서 Console.WriteLine의 사용이 가능해짐

# **C# 프로그램의 구조**

#### $\Box$  class

- C++나 Java의 클래스와 같은 개념
- C# 소스 파일 하나 안에는 여러 개의 클래스가 존재 가능
- 그러나 단일 클래스 하나를 C# 소스 파일 두 개에 연이어서 작성할 수 없음

## **C# 콘솔 응용프로그램**

<mark>ㅁ</mark> [파일->새로 만들기->프로젝트] 선택하여 콘솔 응용 프로그램 생성

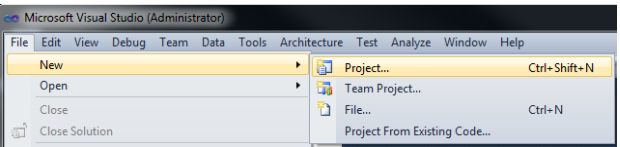

# **C# 콘솔 응용프로그램**

- Visual C# 프로젝트에서 콘솔 응용 프로그램 (Console Application) 선택
- <mark>ㅁ</mark> HelloWorld 프로젝트 이름 입력

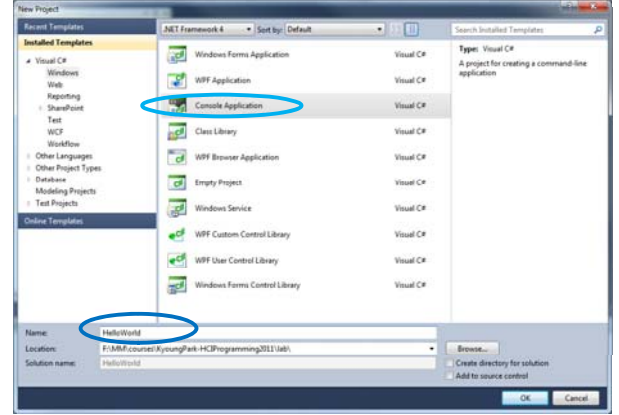

## **C# 콘솔 응용프로그램**

#### <mark>□</mark> Program.cs의 이름을 HelloWorld.cs라고 변경

■ 오른쪽 마우스 이용하여 Program.cs파일을 선택한 후 속성 창에서 변경

## **C# 콘솔 응용프로그램**

### <mark>ㅁ</mark> 기본으로 생성되는 코드

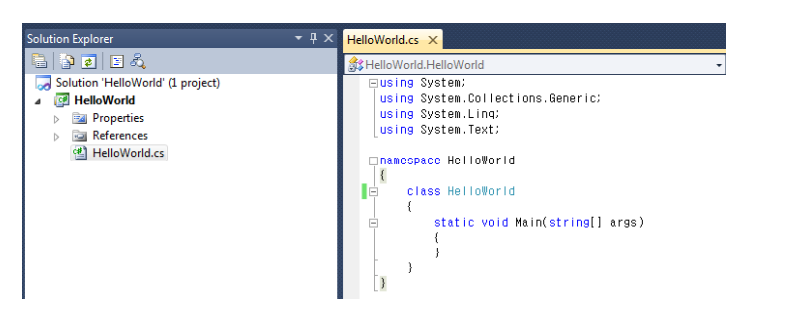

# **C# 콘솔 응용프로그램**

■ 코드추가

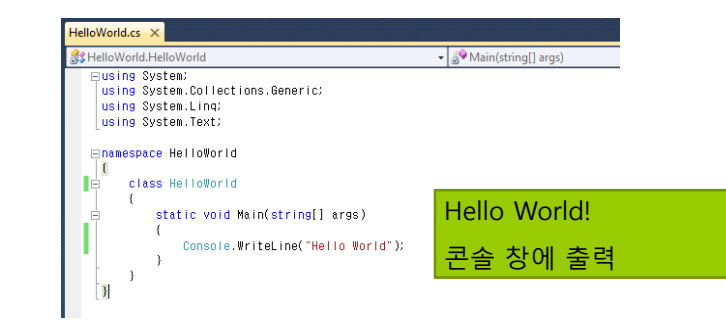

## **C# 콘솔 응용프로그램**

- ㅁ 컴파일과 실행
	- 메뉴에서 [빌드->솔루션 빌드]를 선택하여 컴파일
	- [디버그->시작]을 선택하여 실행한다.
	- 컴파일과 실행을 일괄적으로 처리하기 위해선 Ctrl+F5를 누르면 된다.

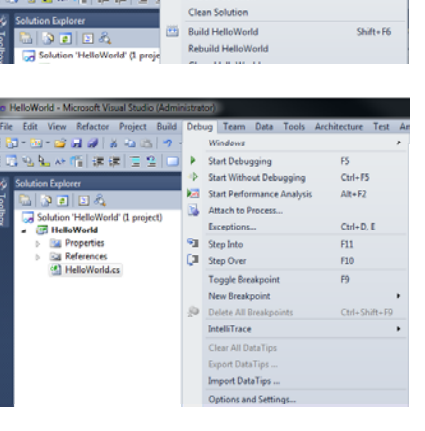

e Edit View Refactor Project Build Debug Tea **T Extra Co** Lat OF | X - La Co <mark>Alla Build Solution</mark>

# **C# 콘솔 응용프로그램**

<mark>□</mark> HelloWorld의 결과 화면

。<br>C:\WINDOWS\system32\cmd.iee **lello Morld!**<br>계속하려면 아무 키나 누르십시오 **. . . \_**   $\Box$   $\times$ 

## **C# 콘솔 응용프로그램**

- <mark>ㅁ</mark> HelloWorld.cs 분석
	- 자바와 같이 main() 메소드를 포함하고 있는 클래스 이름과 파일 이름이 같아야 할 필요 없음
	- BCL(Base Class Library)중 System namespace 안에 정의된 클래스 사용 명시

using System;

■ HelloWorld 란 이름의 **namespace**로 정의 유지보수와 프로그램 이해 이점

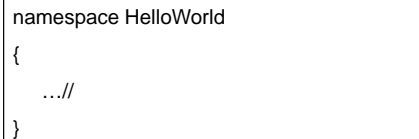

## **C# 콘솔 응용프로그램**

**class**란 키워드를 사용하여 HelloWorld 클래스 선언

class HelloWorld { }

- 메인 함수를 하나의 싱글 쓰레드 안에서 실행하기 위해 Attribute를 선언
	- Main() 메소드 안에서 멀티 쓰레드를 구현하기 위해서는 [MTAThread]로 설정

[STAThread]

## **C# 콘솔 응용프로그램**

### **Main() 메소드는 응용프로그램의 시작점**

□ static – 모든 클래스에서 공유하기 위한 멤버를 선언하는데 사용 객체를 생성하지 않고 시작이 가능 <mark>ㅁ</mark> string[] args – 매개변수, 명령 행의 명령어를 인자로 받음

static void Main(string[] args)

- Console 클래스는 콘솔 응용프로그램에 대한 표준 입출력 및 오류 스트림을 말함
	- Console 클래스의 WriteLine() 메소드를 이용하여 " " 내의 Hello World! 문자열 출력

Console.WriteLine("Hello World!");

## **C# 콘솔 응용프로그램**

- <mark>ㅁ</mark> Write/WriteLine 메소드
	- 스크린 모니터 상에 정보를 보여줌
	- WriteLine은 캐리지 리턴 문자를 포함하여 출력 후에 다음 행으로 이동
	- Write/WriteLine은 오버로드 되어있으므로 인자 형태로 숫자, 문자열 등 여러 형태가 가능
	- {index ['alignment][:formatting]}를 사용하여 인자를 출력
	- Java에서와 같이 사용 예: "Test" + a
- <mark>□</mark> Read/ReadLine 메소드
	- 키보드로 값을 입력받을 때 사용
	- Read 메소드는 키보드로부터 하나의 문자를 입력받음
	- ReadLine 메소드는 한 줄을 입력받음

## **C# 콘솔 응용프로그램**

#### ㅁ 주석문

- 컴파일 시 무시되며, 소스파일에서만 관리됨
- **//**를 사용하여 한 줄을 주석 처리함
- **/\* \*/**를 사용하면 여러 라인을 주석처리 할 수 있음

#### XML 문서 만들기

- 소스 상의 주석으로 입력했던 내용을 문서화할 때 사용
- ///로 XML 문서 부분을 표시해줌
- 컴파일 시 XML 문서옵션을 주어 XML문서를 만듦

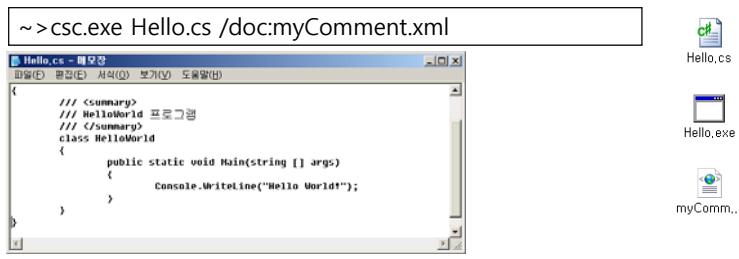

# **XML 문서 만들기**

Visual Studio에서 XML문서 만들기 설정

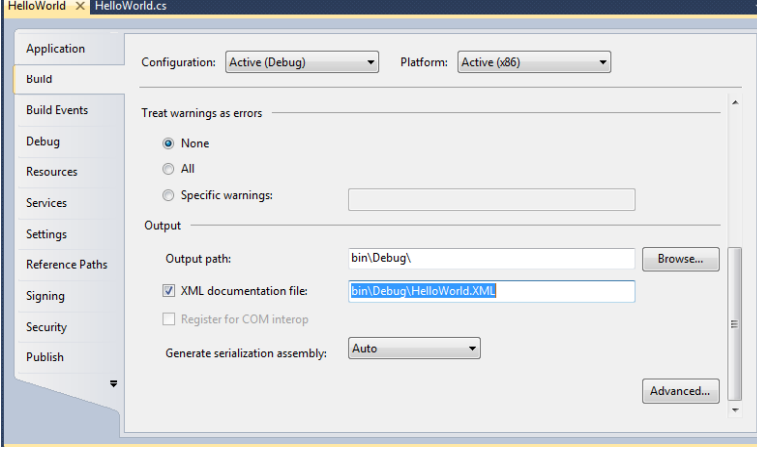

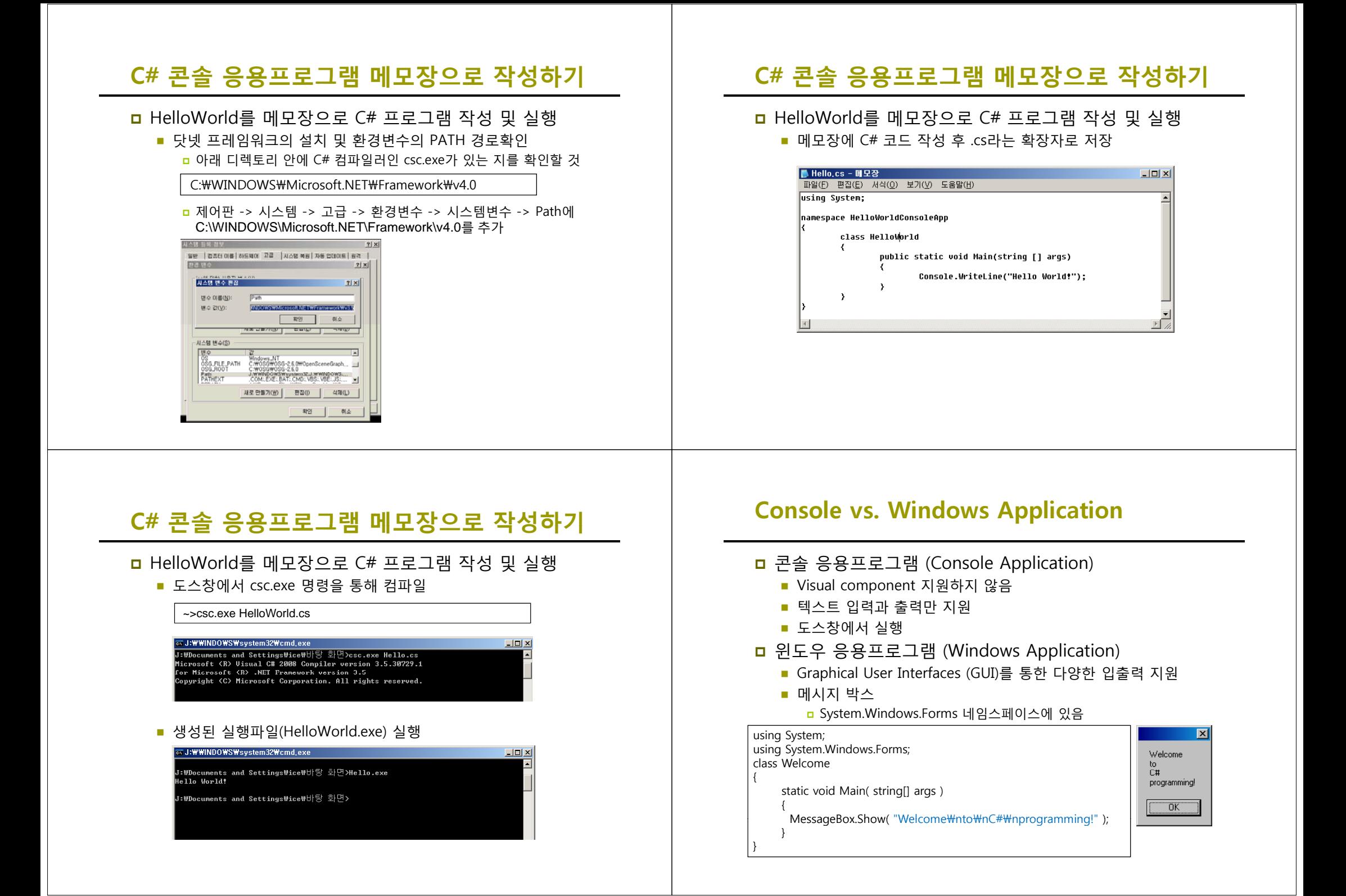